Effective with the beginning of the 2012-2013 Short Course season, the entry of Officials sessions worked into the Officials Tracking System (OTS) will be completed by the host club's Officials Contact or their designee. Each meet's Officials Contact as identified in your Meet Announcement will be listed as a "Meet Administrator" for your team's hosted meet(s).

*Within 3 days of the completion of your club's meet*, the host club's Officials Contact is to follow the following procedures to enter sessions worked by all officials who worked their meet:

- 1. Go to USA Swimming's website at www.usaswimming.org. Log onto the website using your username and password.
- 2. Click on the "Member Resources"/"Officials Tracking System" tab. Go to "Meets and Evaluations" on the left hand side of the page.
- 3. Change the LSC selection to "Allegheny Mountain Swimming".

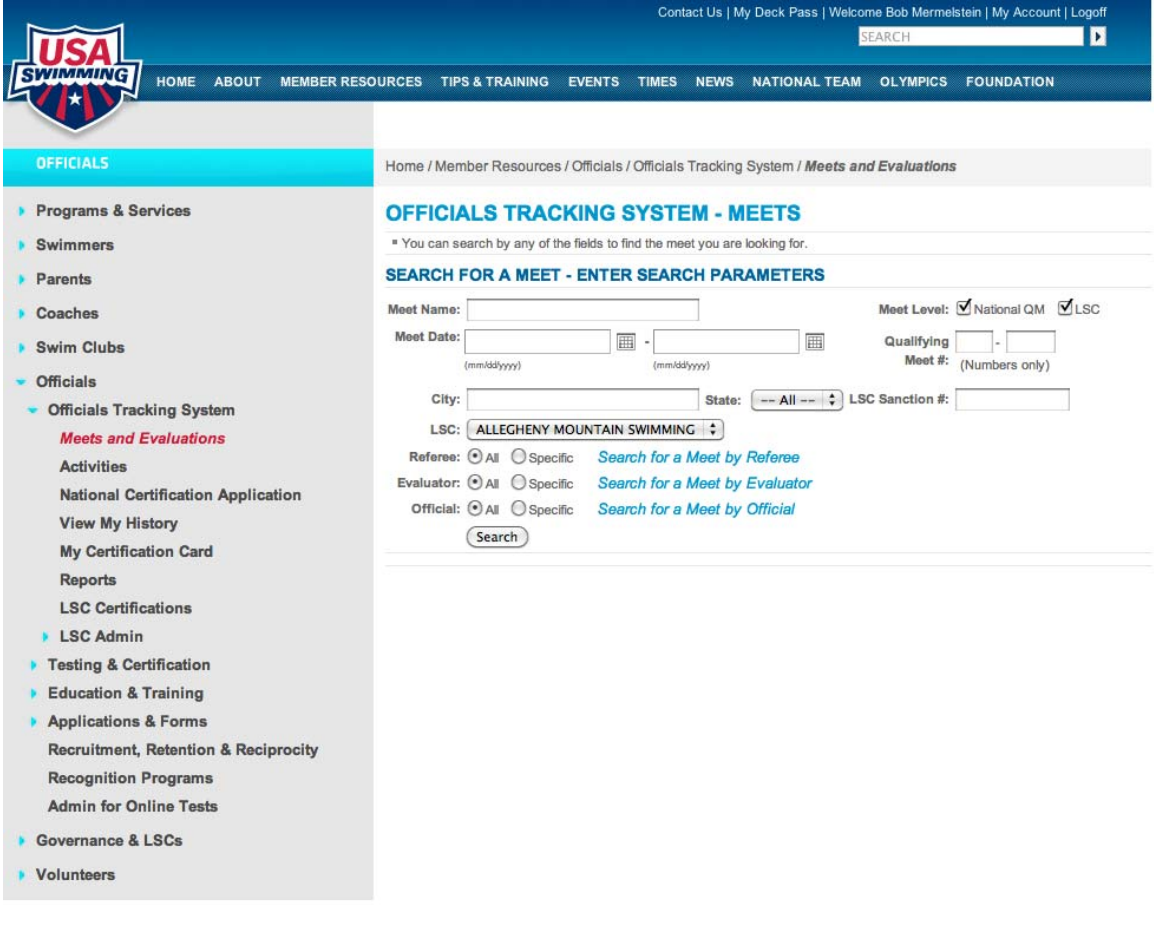

4. Click "Search" to see all meets entered for AMS. Find your meet and click "Edit" on the right side of your meet listing.

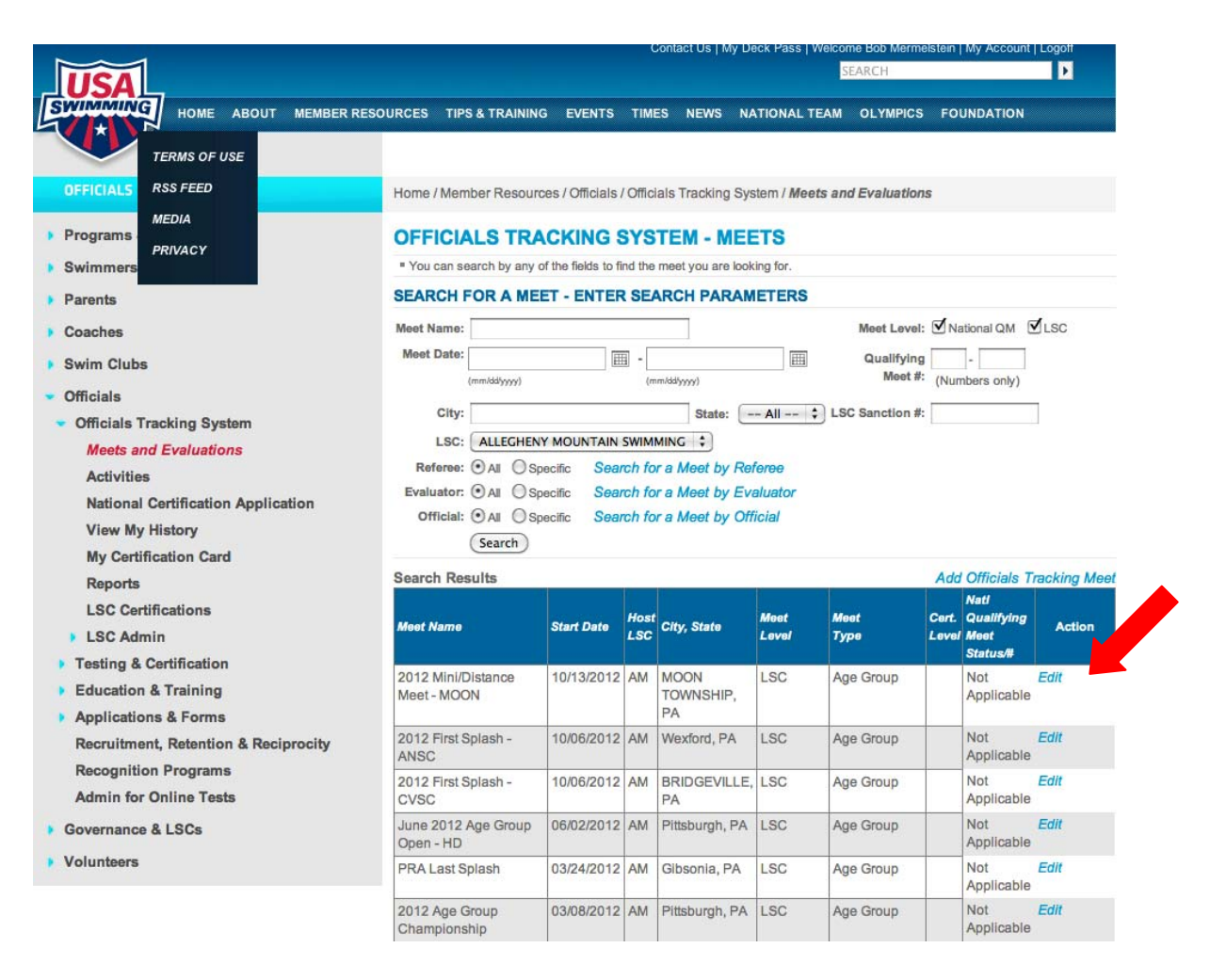

5. There are 4 tabs at the top of the meet listing. Click on the "Officials" tab.

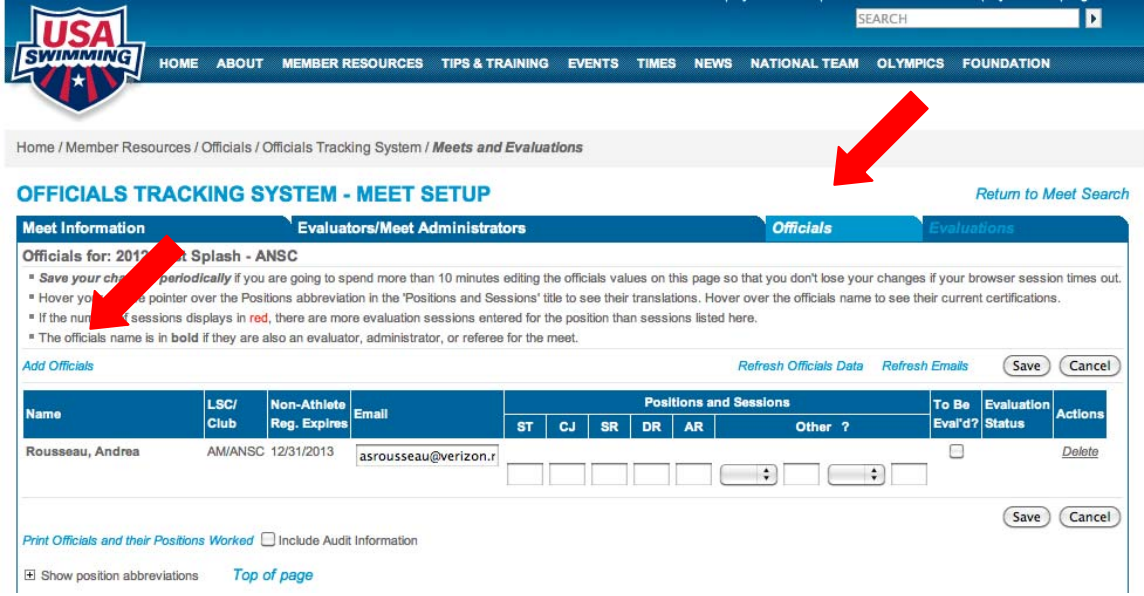

6. You'll notice that you are already listed as an Official as a result of being a Meet Administrator. Click on "Add Officials", as shown.

- 7. You must now search and add each official that worked any sessions of your meet. Change the LSC to "Allegheny Mountain Swimming" and click "Search". You'll see a list of all registered Officials within our LSC. Once you find the Officials that worked your meet check them off and click "Add Selected Official". If an Official from an LSC other than AMS, you'll need to search for them and add them separately.
- 8. You'll see the Officials that you've added to your meet on the right hand column. Once all Officials have been added, you're ready to add the number of sessions worked at specific positions. To begin to enter these sessions worked, click on the "Return to Official List".
- 9. You are now on the page of OTS that allows you to enter the number of sessions that an Official worked at each position. The codes for positions is as follows:

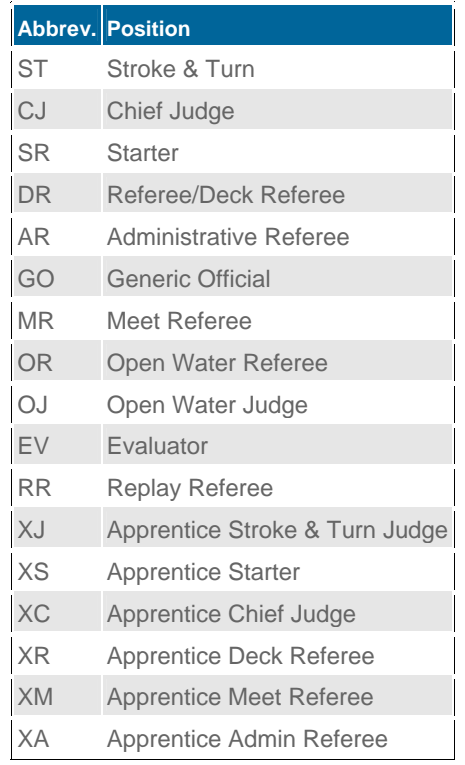

- 10. There are spaces for entering sessions worked for ST, CJ, SR, DR, AR. Other positions are entered into one of the "Other" drop down menus. Here you'll add training sessions for existing officials who are training for a higher level position. Note, we do not track trainees for ST through the OTS system as most of our prospective officials are not yet members of USAS.
- 11. Once you have successfully entered the sessions worked at your meet for each Official, simply click "Save" in order for their sessions to be added to OTS. If you'd like, you can print the officials and their sessions worked (there's a link for this in the bottom left hand corner of the page).

It's that simple! If you have any questions about this process, please contact Bob Mermelstein, AMS Officials Chair at bob.mermelstein@gmail.com or 412-867-6687.